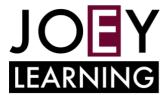

## G SUITE FOR EDUCATION FAQ

#### 1. What device can I use to access G Suite?

- Any internet-connected device
- Use an internet browser. The most broadly compatible browser is Google Chrome. If you do not
  have it installed, then download it from <a href="https://www.google.com/chrome/">https://www.google.com/chrome/</a>
- On Android or Apple, mobile devices use the app.

## 2. How do I log in to G Suite?

• In the <u>staff portal</u>, select 'My Learning Tools', click on G Suite (Google Apps for Education).

## 3. My @det.nsw.edu.au email won't let me in!

• For all G Suite application use your 'username@education.nsw.gov.au' to sign in. This email is only used to sign in. It does not have an 'email inbox' attached to it.

## 4. How do I get my students to log in to G Suite?

• Students will log in to their portal, click on the 'show more' in the 'Learning panel'.

## 5. How do students join Google Classroom?

- When you're logged in as a teacher inside Google Classroom, click in the settings cog at the top right and scroll down to General to find your class code.
- For students use the Class Code (from inside the teacher's Google Classroom)

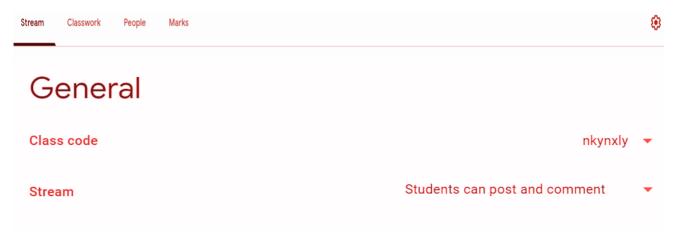

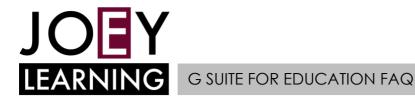

## 6. I teach more than one class – do I need to create multiple 'Google Classrooms'?

- Yes you should have a separate 'Google Classroom' for each different group of students.
- Sign in to Google Classroom and use the '+' to create more 'classrooms'.

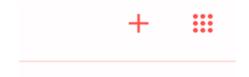

## 7. What is the difference between synchronous and asynchronous teaching?

To learn about the difference between the two modes of teaching visit:
 <a href="https://education.nsw.gov.au/teaching-and-learning/curriculum/continuity-of-education/delivery-of-learning/delivery">https://education.nsw.gov.au/teaching-and-learning/curriculum/continuity-of-education/delivery-of-learning/delivery</a>

#### 8. Where are all the files saved?

 Students and teachers can use the 'Google Drive' app inside G Suite for Education to store and save files.

#### 9. Can students chat without the teacher in G Suite for Education?

• No, students cannot chat privately using G Suite tools.

### 10. Can I share a live video with my class through Google Hangouts Meet?

• Google Hangouts Meet does not currently support live teacher-to-student video. This service can be used for teacher-teacher communications, such as staff or faculty meetings

## 11. How do I message a student individually?

- send an email to the student via your DoE email address.
- post a message to an individual or a group of students in the 'Stream' section of Google Classroom.
- call the home phone number for the family to directly talk with the student.

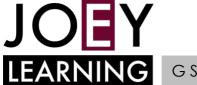

# G SUITE FOR EDUCATION FAQ

## 12. Where can I learn more about G Suite for Education?

- Complete a course in LinkedIn Learning
- Open your Staff Portal, select "My Training" and click "LinkedIn Learning". Search for "Google Apps for Education Essential Training"
- Use how-to videos in <u>Getting Started with Technology</u> to guide you step-by-step through the apps in
   G Suite for Education
- Visit the Google Training and help centre at <a href="https://support.google.com/a/users/answer/9282958">https://support.google.com/a/users/answer/9282958</a>

## **Useful links:**

**NSW DoE Support** 

https://sites.google.com/education.nsw.gov.au/gettingstartedwithtechnology/home

**Getting Started Guide** 

https://drive.google.com/file/d/0B OTXR u3RbbzNlVDhhc1cydGc/view

Digital learning selector – Google Classroom

https://app.education.nsw.gov.au/digital-learning-selector/LearningTool/Card/27

Digital learning selector – Google docs

https://app.education.nsw.gov.au/digital-learning-selector/LearningTool/Card/66

Digital learning selector – Google drive

https://app.education.nsw.gov.au/digital-learning-selector/LearningTool/Card/75

Digital learning selector – Google forms

https://app.education.nsw.gov.au/digital-learning-selector/LearningTool/Card/89